# **HTTP API Specifications**

The following are get/post request that you can make to the MailUp system. On the page the word "recipient" is used to identify your customers/users/subscribers.

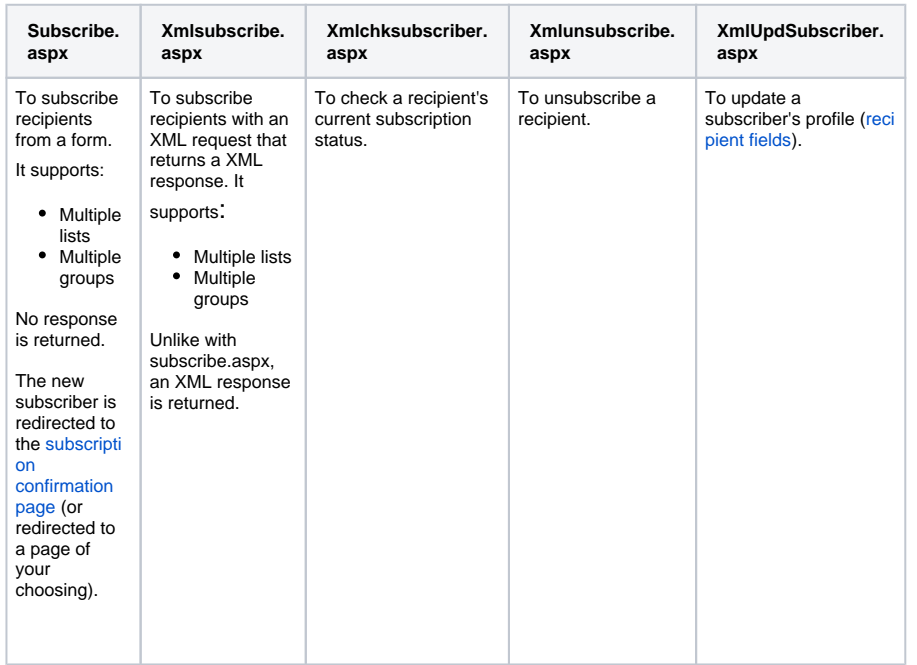

# <span id="page-0-0"></span>GET or POST?

In addition to HTTP POST, methods whose name starts with "Xml" can also be called using HTTP GET method. In this case, input parameters are expected via querystring and they must be properly encoded.

# <span id="page-0-1"></span>Subscribe.aspx

You can use subscribe.aspx as the form handler from a form hosted on your Web site. It allows you to offer your Web site visitors a way to sign up for your newsletter(s), while giving you full control on the look & feel of the signup form. By default the signup process uses the double opt-in method (confirmed opt-in), althuough this can be turned off as discussed below (not recommended!).

The signup form must be structured as described below:

- the field "name" attribute for each field must match the corresponding code that can be located under **Settings > [Codes Table and List GUID](https://help.mailup.com/display/mailupapi/Codes+Table+and+List+GUID)** in your MailUp admin console.
- the field "type" is entirely up to you

# <span id="page-0-2"></span>**Subscription form action**

The URL to put in the action of the form tag depends on your MailUp account's unique URL. If your MailUp admin console address is xyzw.espsrv.com, the correct action URL for the form (the URL of the form handler) will be<http://xyzw.espsrv.com/frontend/subscribe.aspx>.

<form method="post" action="http://xyzw.espsrv.com/frontend/subscribe. aspx">

The parameters for calling **subscribe.aspx** are described below.

# <span id="page-0-3"></span>**Email field**

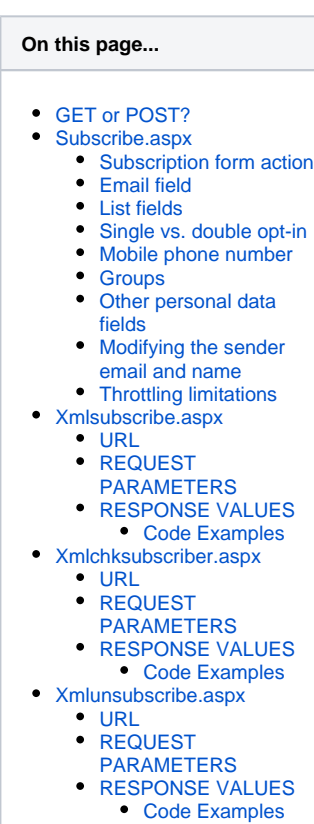

- [XmlUpdSubscriber.aspx](#page-7-2)
	- $\cdot$  [URL](#page-7-3)
	- REQUEST
	- [PARAMETERS](#page-7-4)
	- **[RESPONSE VALUES](#page-8-0)** • [Code Examples](#page-8-1)

**REQUIRED**

The form must contain a field named "email". The forms that you can create in your MailUp admin console under **Settings > Signup Form** contain some basic JavaScript validation to validate that a correct email address has been provided. Feel free to use that JavaScript code.

<input name="email" type="text" size="60" maxlength="100">

#### <span id="page-1-0"></span>**List fields**

#### **REQUIRED**

You must specify which list(s) the subscriber is being subscribed to. You can include more than one list, but at least one must be specified. If it's only one list, you can include it as a hidden field.

```
<input type="hidden" name="list" value="1">
```
If you wish to let the recipient choose more than one list (e.g. "New product announcements" and "Special offers"), you can do so by presenting them using check boxes. For example, assuming that...

- "New product announcement" is List #2 in your MailUp account
- $\bullet$ "Special offers" is List #3 in your MailUp account

... you would have:

```
<input name="list" type="checkbox" value="2">New product 
announcements<br>
<input name="list" type="checkbox" value="3">Special offers<br>
```
If you wish to subscribe a recipient to more than a list, without letting them pick, you can use the following format:

```
<input type="hidden" name="list" value="1,2,3">
```
The "value" field must contain the ID of the list the recipient will be subscribed to. You can see that numeric value shown in the MailUp admin console under [Codes Table.](https://help.mailup.com/display/MUG/Codes+Table)

Note that even if you subscribe the new recipient to multiple lists, only one **subscription confirmation request message** will be sent.

- The email sent is the subscription confirmation request message of the first List included in your submission
- The recipient will be "pending" in all lists until subscription has been confirmed.
- After clicking on the link in the email, the "pending" status is converted to "subscribed" in each list that was submitted in the form action

#### <span id="page-1-1"></span>**Single vs. double opt-in**

#### **OPTIONAL**

By default MailUp always uses a double opt-in - also called confirmed opt-in (COI) - subscription process: the new subscriber must confirm their intend to subscribe. This is an email marketing best practice and the only sure way to avoid spamtraps and other potentially damaging email addresses to end up into your list(s).

We understand that there can be rare cases in which single opt-in might be preferable. Before you do so, however:

- Understand the risks involved: your sender reputation could be very negatively impacted by the presence of "bad" emails in your list
- Understand that your MailUp account could be terminated if you send a mailing to a list of recipients that contains spamtraps

To turn off COI (not recommended) and switch to a single opt-in signup process, include the following in the form code:

```
<input type="hidden" name="confirm" value="off" />
```
### <span id="page-2-0"></span>**Mobile phone number**

#### **OPTIONAL**

You can use the mobile number field to record the customer's mobile number in the database and be able to send text messages to them.

```
<input id="prefix" value="001" type="text" name="prefix" />
<input id="sms" type="text" name="number" />
```
Please note that the field "**prefix**" (international prefix) needs not be entered as a separate field, it can also be inserted in the field "number". We recommend passing it as a separate field for clarity' s sake.

#### <span id="page-2-1"></span>**Groups**

**OPTIONAL**

You can optionally present the recipient with a choice of one or more groups.

```
<input name="group" type="checkbox" value="1"> First group <br>
<input name="group" type="checkbox" value="2"> Second group <br>
```
If you want the recipient to be subscribed to one or more groups, without presenting a choice, simply set the type as "hidden", as in the example below:

```
<input name="group" type="hidden" value="2,8,10">
```
In the example above, the recipient is automatically subscribed to groups 2, 8 and 10. The Group IDs are listed in your MailUp admin console under **Settings > [Codes table](https://help.mailup.com/display/mailupapi/Codes+Table+and+List+GUID)**.

# <span id="page-2-2"></span>**Other personal data fields**

#### **OPTIONAL**

You can ask your recipients to provide any other piece of information that will be saved in the Personal Data Fields that have been setup under **Manage > Personal Data Fields**.

```
<input name="campo1" type="text" size="60" maxlength="100"> First Name
<input name="campo2" type="text" size="60" maxlength="100"> Last Name
```
The field type is entirely up to you. The field name is based on the field ID located in the [Codes](https://help.mailup.com/display/mailupapi/Codes+Table+and+List+GUID)  [Table and List GUID.](https://help.mailup.com/display/mailupapi/Codes+Table+and+List+GUID)

### <span id="page-2-3"></span>**Modifying the sender email and name**

You can choose to submit as part of the customer registration the following values to override the default ones for the List.

```
<input type="hidden" name="dynsndmail" value="email@example.com" > 
<input type="hidden" name="dynsndname" value="Name Surname">
```
This allows to send a subscription confirmation message with a personalized sender. When both have been specified, they will be set as the values in the "From" field, while the default name and email address for the MailUp list will be used for the "Sender" field. So, on many clients this message will be viewed as "sent by Sender on behalf of From". A confirmation email like this contains a link to the newsletter management system to complete the subscription, while, if the recipient replies to the email message ("Reply to"), the reply will be sent to the address indicated in the "From" field. This practice is very useful when a confirmation email is sent to an acquaintance: the invitation is much more effective if the person who invites is among the senders of the email (in the "From" field).

# <span id="page-3-0"></span>**Throttling limitations**

Here below the throttling limitations:

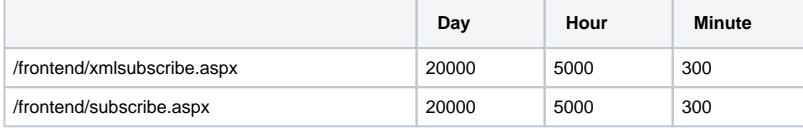

# <span id="page-3-1"></span>Xmlsubscribe.aspx

#### **Usage: subscription**

This call is similar to the previous one: the main differences is in the format with which the parameters are defined, and in the fact that "xmlSubscribe" returns an output code with information about the outcome of the operation, when instructed to do so.

#### <span id="page-3-2"></span>**URL**

The URL to use depends on your MailUp account's unique URL. If your MailUp admin console address is xyzw.espsrv.com, the correct action URL for the form (the URL of the form handler) will be http://xyzw.espsrv.com/frontend/**xmlSubscribe.aspx**

### <span id="page-3-3"></span>**REQUEST PARAMETERS**

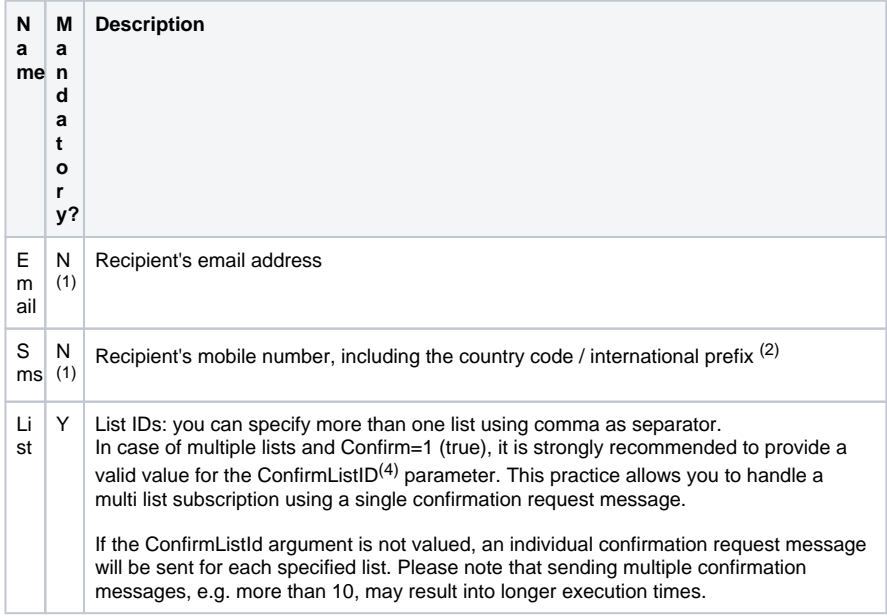

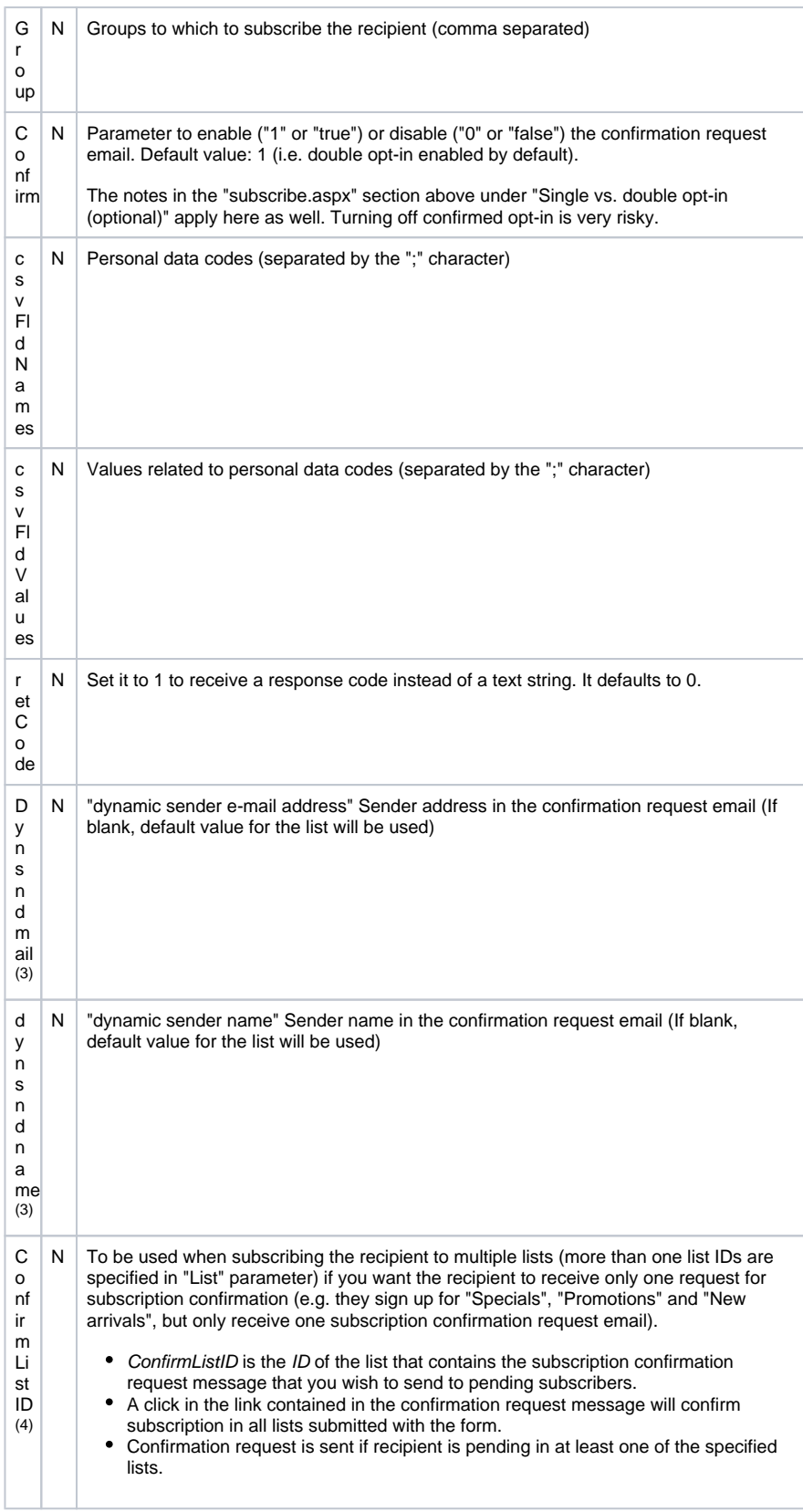

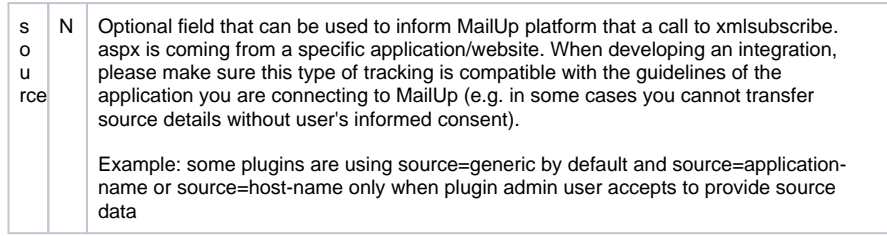

 $(1)$  at least one between email or sms parameters must be specified

 $\left( 2 \right)$  if the prefix not specified, default settings for the list will be used

 $(3)$  for further details on how to use these fields, please see the section about the "subscribe.aspx" API (top of this page)

(4) ConfirmListID parameter is available on MailUp 8.3.1 or more recent versions

# <span id="page-5-0"></span>**RESPONSE VALUES**

Make sure that the **retCode** parameter is set to **1** to receive a response code. Otherwise a text string is returned.

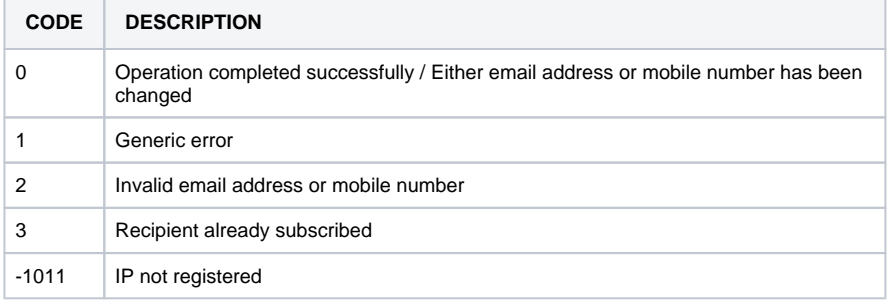

#### <span id="page-5-1"></span>**Code Examples**

#### **Ruby**

```
# Refer to https://mailup.atlassian.net/wiki/display/mailupapi
/MailUp+RubyGem for gem information.
require 'mailup'
m = MailUp::API.new('console_url')
m.xml_subscribe(:email => 'sample@email.com', :list => 1)
# == 0
```
#### **HTTP GET (multi list and multi group)**

GET https://consolehostname.org/frontend/xmlsubscribe.aspx? email=name.surname@example.com&List=1,2&Group=6,24

#### **HTTP GET (with two fields user)**

Get https://consolehostname.com/frontend/xmlSubscribe.aspx? list=1&Group=10&email=sample.mail@gmail.com&csvFldNames=campo1; campo2&csvFldValues=John;Doe&confirm=0&retCode=0

# <span id="page-5-2"></span>Xmlchksubscriber.aspx

#### **Usage: subscription status check**

<span id="page-5-3"></span>This function performs a check on a recipient's subscription status

# **URL**

The URL to use depends on your MailUp account's unique URL. If your MailUp admin console address is xyzw.espsrv.com, the correct action URL for the form (the URL of the form handler) will be http://xyzw.espsrv.com/frontend/**Xmlchksubscriber.aspx**

# <span id="page-6-0"></span>**REQUEST PARAMETERS**

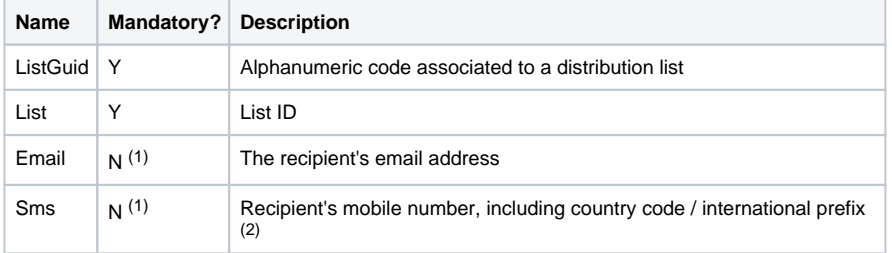

(1) At least one of the email or sms parameters must be specified

(2) if the country code (international prefix) is not specified, the default settings for the list will be used

### <span id="page-6-1"></span>**RESPONSE VALUES**

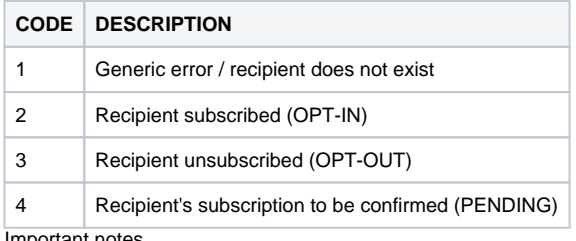

nportant notes

- - Code 1 is given as output value both in case of error (e.g. when ListGuid code does not match ListID) and when the recipient does not exist in that List.
	- Code 4 applies when a double opt-in subscription method is used (or Confirmed Opt-in,  $\bullet$ COI), and the recipient has not yet confirmed their subscription. COI is the default subscription method in MailUp.

#### <span id="page-6-2"></span>**Code Examples**

#### **Ruby**

```
# Refer to https://mailup.atlassian.net/wiki/display/mailupapi
/MailUp+RubyGem for gem information.
require 'mailup'
m = MailUp::API.new('console_url')
m.xml_chk_subscribe(:listGuid => 'abc123', :list => 1, :email => 
'sample@email.com')
# == 2
```
# <span id="page-6-3"></span>Xmlunsubscribe.aspx

#### **Usage: unsubscription**

This function forces the unsubscription of a subscriber from a list.

### <span id="page-6-4"></span>**URL**

<span id="page-6-5"></span>The URL to use depends on your MailUp account's unique URL. If your MailUp admin console address is xyzw.espsrv.com, the correct action URL for the form (the URL of the form handler) will be http://xyzw.espsrv.com/frontend/**Xmlunsubscribe.aspx**

### **REQUEST PARAMETERS**

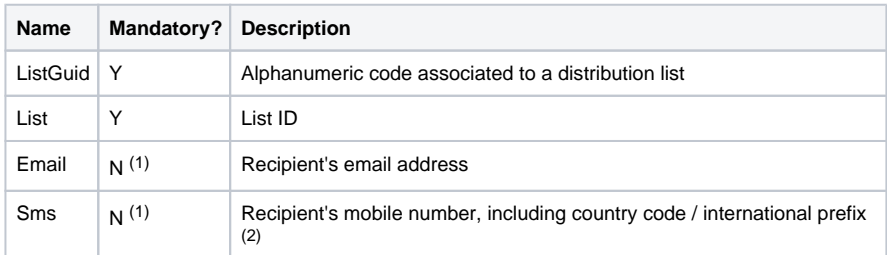

(1) at least one between email or sms parameters must be specified

(2) if the prefix is not specified, default settings for the list will be used

# <span id="page-7-0"></span>**RESPONSE VALUES**

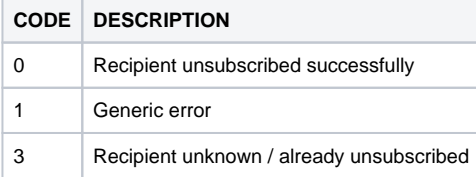

NOTE: If successfully unsubscribed, the recipient will be moved to unsubscribers and will receive an unsubscription confirmation email, if this option has been selected (NOT an email marketing best practice).

#### <span id="page-7-1"></span>**Code Examples**

```
Ruby
# Refer to https://mailup.atlassian.net/wiki/display/mailupapi
/MailUp+RubyGem for gem information.
require 'mailup'
m = MailUp::API.new('console_url')
m.xml_unsubscribe(:listGuid => 'abc123', :list => 1, :email => 
'sample@email.com')
# == 0
```
# <span id="page-7-2"></span>XmlUpdSubscriber.aspx

#### **Usage: recipient profile update**

This function allows to update a recipient's profile.

# <span id="page-7-3"></span>**URL**

The URL to use depends on your MailUp account's unique URL. If your MailUp admin console address is xyzw.espsrv.com, the correct action URL for the form (the URL of the form handler) will be http://xyzw.espsrv.com/frontend/**xmlUpdSubscriber.aspx**

# <span id="page-7-4"></span>**REQUEST PARAMETERS**

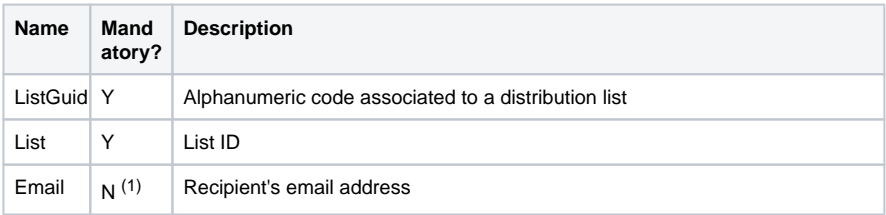

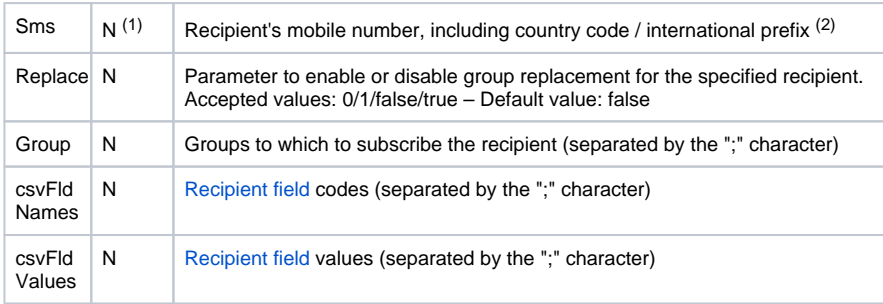

(1) At least one parameter between email and sms must be specified

 $(2)$  if the country code / international prefix is not specified, the default setting for the list will be used

# <span id="page-8-0"></span>**RESPONSE VALUES**

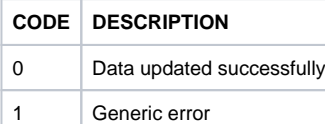

xmlUpdSubscriber.aspx returns **error code = 1** ("generic error") in the following cases:

- 1. List ID parameter cannot be converted into a number
- 2. GUID parameter has not a valid format
- 3. Specified email address does not exist in subscribers list (we recommend use of xmlChkSubscriber.aspx to check presence of email address before updating)
- 4. Field csvFldValues contains a semicolon (;) character in this case we have a different number of fields in csvFldNames and csvFldNames parameters
- 5. Field csvFldValues contains a '—' (two hyphen-minus characters)
- 
- 6. A temporary internal error occurred (retry later or [contact us](http://www.mailup.com/p/pc/customer-service-request-d108.htm) if this problem persists) 7. Personal data of a specific subscriber is corrupted and the problem occurs only with that recipient (please [contact us](http://www.mailup.com/p/pc/customer-service-request-d108.htm))

#### <span id="page-8-1"></span>**Code Examples**

#### **Ruby**

```
# Refer to https://mailup.atlassian.net/wiki/display/mailupapi
/MailUp+RubyGem for gem information.
require 'mailup'
m = MailUp::API.new('console_url')
m.upd_subscriber(:listGuid => 'abc123', :list => 1, :email => 
'sample@email.com')
# == 0
```